## **PowerSchool – Parent Portal**

## **Recommended Web Browser Settings**

You should be able to access the PowerSchool Parent Portal consistently and reliably by going t[o https://www.acsusis.org.](https://www.acsusis.org/teachers) Most internet browsers (Internet Explorer, Firefox, Safari, Chrome, etc.) will work with PowerSchool Parent Portal, but they may prompt you with various messages. These messages tend to deal with *trust* and **mixed content** and are worded differently depending on the browser you use.

- You may be asked whether you trust this site and whether you always want to trust this site. You may safely say yes. Another variation may indicate that the site is not in your trusted site list, do you want to add an exception? Again, you may safely add the [www.acsusis.org](http://www.acsusis.org/) site as an exception.
- The other message type that may appear has to do with mixed content. The graphics and images on the [www.acsusis.org](http://www.acsusis.org/) website do not go through the secure layer. This is done intentionally to improve performance. This is considered mixed content. The web browser you use, may give you a message that says something like, some of the content is not secure do you want to load it anyway? Click Yes, or OK.

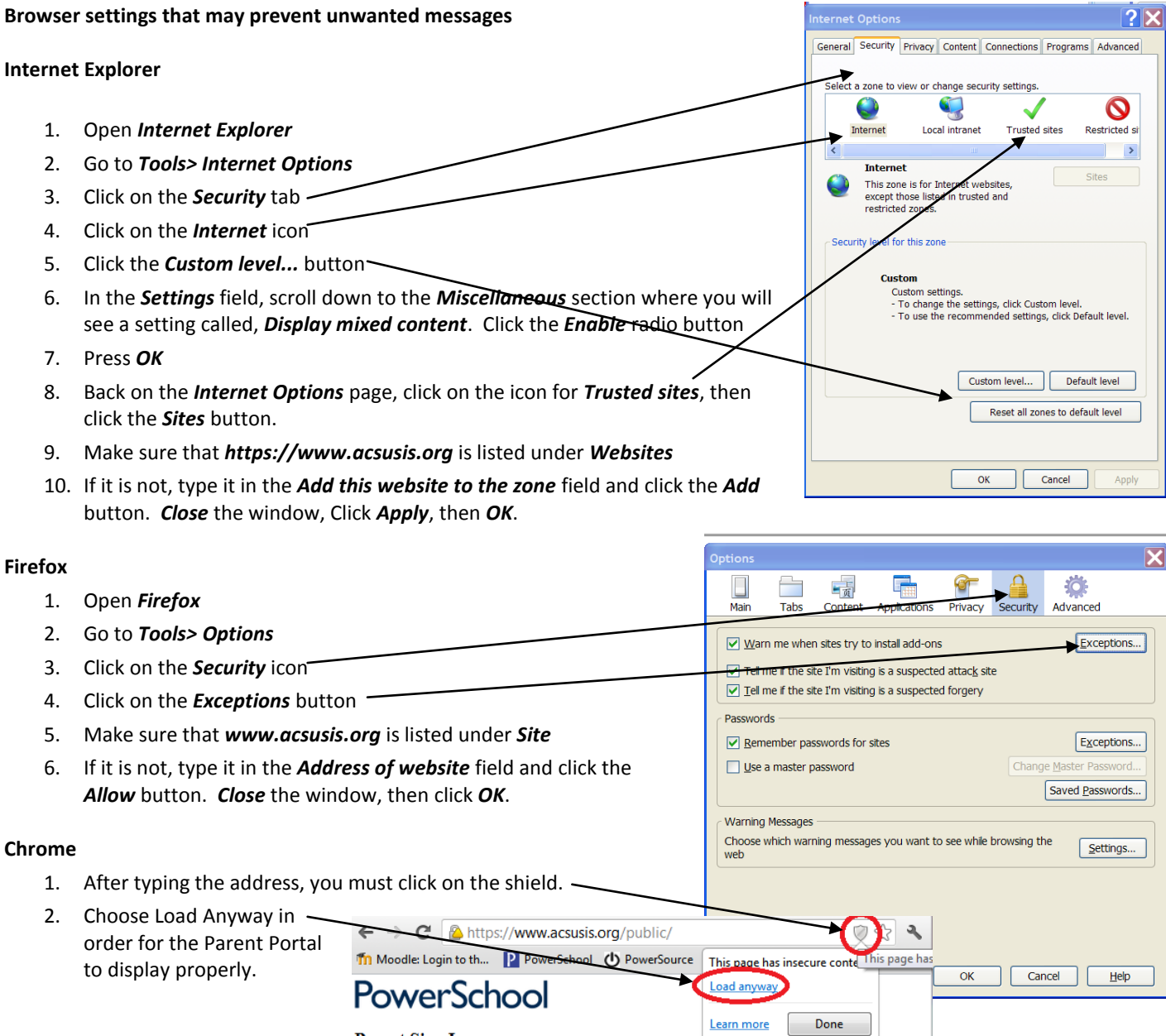

**Parent Sign In**